#### **Instalación fuentes ttf (Mis primeras fuentes)**

-k idatzia Igandea, 2006(e)ko urria(r)en 22-(e)an 21:39etan

### There are no translations available. **Instalación de fuentes ttf**

Lo primero que debemos hacer es descargarnos las fuentes (mis primeras fuentes.zip) y descomprimirlas.

Dependiendo de nuestro sistema operativo los pasos a seguir serán distintos:

# **Windows Xp**

Para instalar fuentes truetype sólo tienes que copiar los archivos en la carpeta **C:/Windows/Fo nts** , y se

instalaran automáticamente.

## **Linux**

A continuación detallamos tres formas para instalar tus fuentes en linux:

#### **1ª forma:**

La manera mas sencilla de instalar las fuentes, si dispones del navegador Konqueror, es abrirlo y poner la siguiente URL en la línea de dirección:

#### **fonts:/**

y copiar directamente las fuentes dentro de la carpeta Personal. De esta manera ya estarán a disposición de los programas que quieran usarlas.

#### **2ª forma:**

Sirve para la mayoría de las distribuciones, sólo tienes que copiar las fuentes a /usr/share/fonts.

// Creamos el directorio donde vamos a instalar las fuentes **#mkdir /usr/share/fonts/misfuentes**

-k idatzia Igandea, 2006(e)ko urria(r)en 22-(e)an 21:39etan

//Copiamos las fuentes descargadas (y descomprimidas), al directorio que hemos creado anteriormente

**#cp mis\_primeras\_fuentes/\* .ttf /usr/share/fonts/misfuentes**

//Para actualizar todos los ficheros de caché de fuentes **#fc-cache -f**

#### **3ª forma:**

Si tienes una versión reciente de RedHat, Suse o Debian, éstas tienen soporte para fuentes TrueType, para comprobarlo abre una ventana de terminal y escribe el comando *ttmkfdir*. Este comando simplemente debe desplegar el número "

**0** 

", o sino una larga lista de nombres de fuentes. Si nos dice "comando no encontrado", entonces estas instrucciones que detallamos a continuación no pueden ser usadas, tendras que buscar cómo hacerlo para tu distribución en concreto.

El siguiente paso es que crees un nuevo directorio para tus fuentes, por ejemplo /usr/local/fonts/ttf ( si eliges otro, deberas adaptar las instrucciones). Este directorio debe ser accesible por todos los usuarios. No olvidar que algunas de las instrucciones deben ser realizadas como usuario root.

Copia todas las fuentes truetype(\*.ttf) dentro del directorio /usr/local/fonts/ttf (en mi caso).

En una ventana de terminal, escribe lo siguiente:

## **cd /usr/local/fonts/ttf ttmkfdir > fonts.scale mkfontdir**

En el directorio se deberán haber generado dos nuevos archivos ("fonts.scale" y "fonts.dir"), que simplemente contienen una lista con el nombre completo de las fuentes para cada fuente truetype.

Por último, debes agregar el nuevo directorio a la lista de rutas en que XWindows buscará fuentes. Si eres usuario de Red Hat puedes hacerlo con el siguiente comando:

## **chkfontpath -a /usr/local/fonts/ttf**

y si no lo eres, edita directamente el archivo /etc/X11/fs/config (o /etc/X11/xfs/config), busca la linea que empieza con "catalogue", y agrega el directorio de las fuentes al final de la lista, separado por una coma.

## **Mac**

Para poder trabajar con estas fuentes en el entorno Mac, recomendamos usar la herramienta CrossFont (disponemos de una versión de prueba gratuita para Windows, válida durante un periodo de 15 días), que convierte fuentes de PC a MAC. Para descargarla pinche aquí.

Una vez instalada, esta herramienta resulta muy sencilla, sólo hay que seleccionar el tipo de fuente y CrossFont se encarga de convertir las fuentes de TrueType a formato com[patib](http://recursostic.educacion.es/observatorio/apls/descargas/archivos/cfsetup.exe)le para MAC respetando las dimensiones y características originales.

## **Instalación fuentes ttf (Mis primeras fuentes)**

-k idatzia

Igandea, 2006(e)ko urria(r)en 22-(e)an 21:39etan

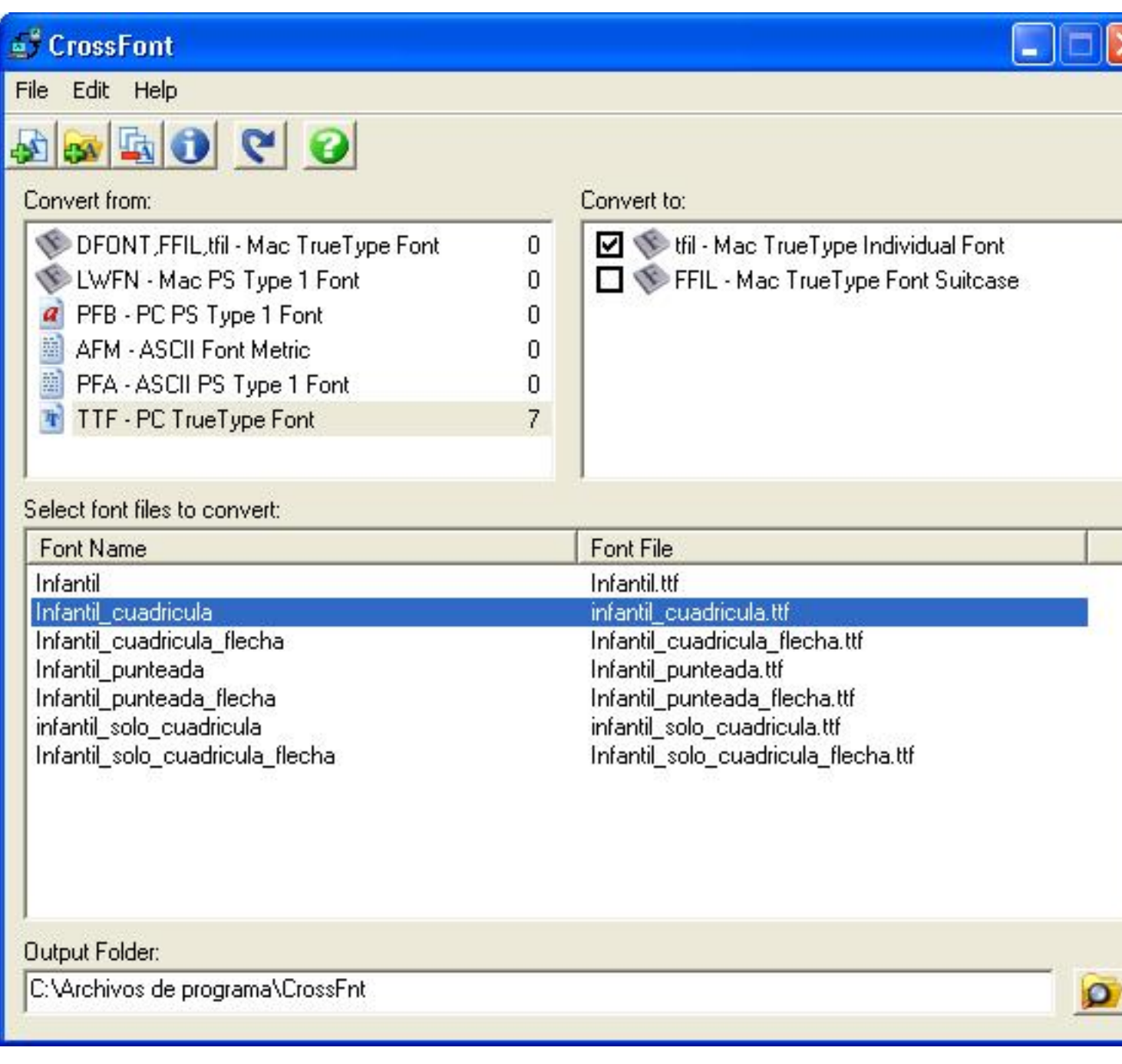